## **Isuzu**

## **Model Trooper**

Use this board and clip:

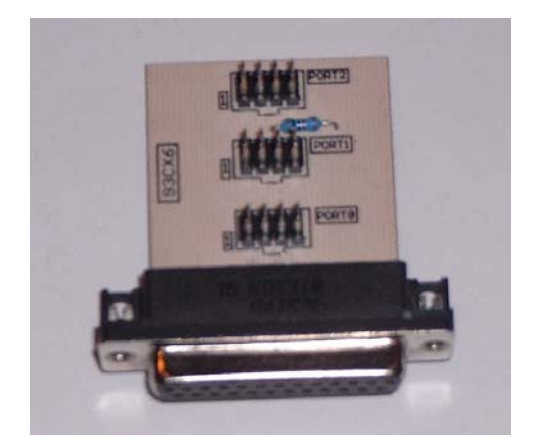

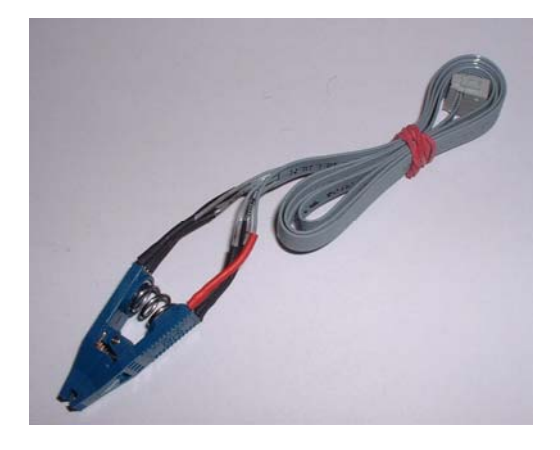

- Remove the cluster and open it.
- Look for the 8 pin chip 93C46.
- Look for the silver chrystal and join its contacts.

- Connect the clip to Port 1.
- Put the clip on the chip 93C46 (red on pin 1).
- Select the menu**Isuzu-Trooper**
- The Tacho Universal shows you the old value.
- Select the menu **Adjust KM.**
- Enter the new value.
- Verify the new value with **OK**.